# GlassFish ESB v2.2 Field Notes Processing Explicit HL7 v2 Accept Acknowledgements Michael.Czapski@sun.com January 2010, Release 1.0.0.0

#### **Table of Contents**

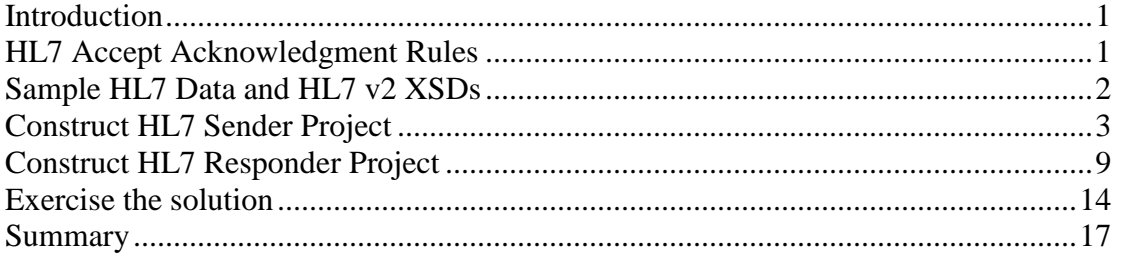

# **Introduction**

The HL7 v2 standard mandates the use of acknowledgments to ensure message delivery, critical in Healthcare. There are the "Original Mode" acknowledgements and "Enhanced Mode" acknowledgements. Within the enhanced mode acknowledgements there are "Accept Acknowledgements" and "Application Acknowledgements".

This Note walks through development of two BPEL Module-based solutions that cooperate in generating and processing Enhanced Accept Acknowledgements using HL7 v2.3.1 messages. This discussion should apply to any v2.x, greater then v2.2, where the Enhanced Mode acknowledgements were introduced. In addition, the solutions are used to illustrate receiving HL7 BC ACK generation, when receiving an invalid HL7 message.

# **HL7 Accept Acknowledgment Rules**

The underlying material comes from the "Health Level 7 – Standard Version 2.3.1", ANSI/HL7 V2.3.1—1999, April 14, 1999. HL7 standards documents are not free, and the terms of the copyright claim prevent reproduction of any part of the standard without written permission. I am paraphrasing a small part of the standard to foster understanding of the discussion in this Note.

HL7 v2.3.1, Chapter 2.12, "Application (Level 7) Processing Rules", section 2.12.1, "Original and enhanced processing rules", says this, about enhanced acknowledgements:

There are two parties to message exchange: an initiator and a responder. Both initiator and responder can send and receive messages. The initiator first sends and then receives. The responder first receives then sends.

The initiator generates and sends a HL7 message.

The responder (enhanced acknowledgement) receives the message and "saves" it, accepting the responsibility for the message so that the sending system is no longer required to be in a position to re-send the message.

The receiving system checks the MSH-15 field to see if the sender requires Accept Acknowledgement to be sent back. If it does, the receiving system generates the Accept Acknowledgement message and sends it back.

Field MSH-15, Application Acknowledgement Type in the HL7 message, when not empty, can contain one of the following values:

- AL Always send application acknowledgement
- NE Never send application acknowledgement
- ER Only send acknowledgements with errors/rejection
- SU Only send acknowledgements with success

The accept acknowledgment is constructed as an instance of the general acknowledgment message, consisting of the MSH segment, MSA segment and possibly ERR segment, if the acknowledgement conveys error information.

The MSH segment in the response can be constructed as a copy of the MSH segment in the original message except:

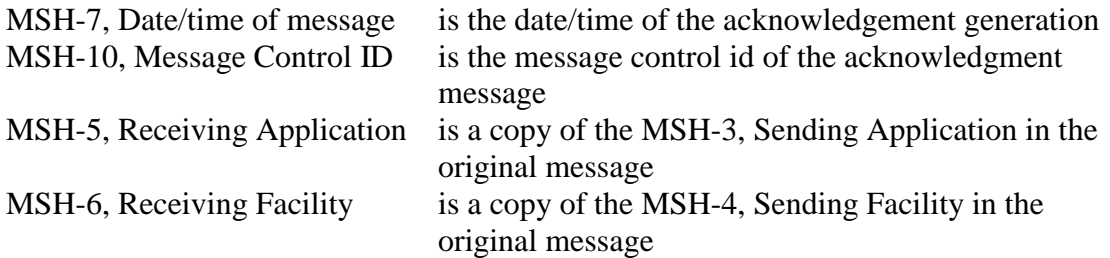

MSA-1, Acknowledgement Code, can be:

- CA (Commit Accept) message accepted for processing
- CR (Commit Reject) message rejected if it failed to pass certain MSH validations
- CE (Commit Error) message can not be accepted for any other reason

The following fields of the MSA segment have to be valued according to the associated rules:

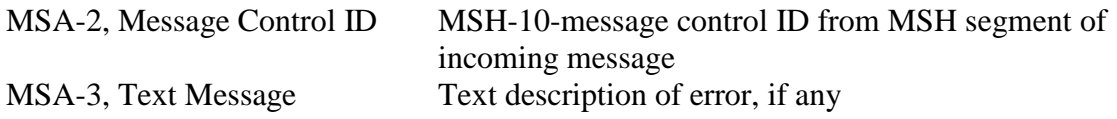

The standard also discusses the rules that are invoked if MSH-16, Application Acknowledgment field, is valued. This Note only deals with Accept Acknowledgment so MSH-16 is ignored.

## **Sample HL7 Data and HL7 v2 XSDs**

While any HL7 v2.3.1 message, with MSH-15 correctly set to AL will do, there are sample ADT A03 messages which can be used for testing at

http://mediacast.sun.com/users/Michael.Czapski-Sun/media/ADT\_A03\_raw.zip/details. Download these or obtain your own.

Obtain HL7 v2 XML Schema documents, from which we will need ADT A03 and related schemas, from http://wiki.open-esb.java.net/attach/HL7/hl7v2xsd.zip. Unzip it to a convenient location.

## **Construct HL7 Sender Project**

The sender will poll a file system directory for a file containing HL7 v2.3.1 ADT A03 messages. For each message it will invoke a BPEL Process, which will send the message to an external system using the HL7 Binding Component (HL7 BC), will wait for the accept acknowledgment and will write the accept acknowledgement to a file in the same directory as the original message file. The acknowledgement file will be named using the MSH-10, Message Control ID, of the original message, with the timestamp and the literal ".hl7" appended.

Create a "New Project"  $\rightarrow$  "SOA"  $\rightarrow$  "BPEL Module project", named HL7EASender.

Create a sub-folder, HL7v231, in the "Process Files" folder. Right click the name of the subfolder and choose "New"  $\rightarrow$  "External XML Schema Document(s)". Locate the ACK.xsd and ADT\_A03.xsd in the hl7 v2.3.1 folder hierarchy hl7v2xsd/2.3.1, and choose them.

Supplementary files, included in ACK.xsd and ADT\_A03.xsd, were added as well.

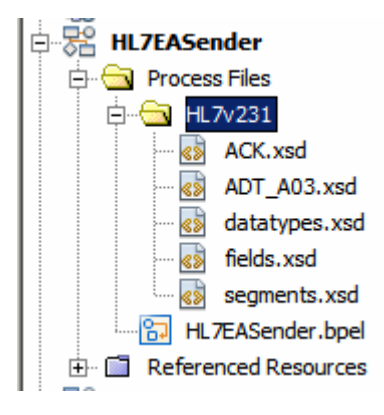

We expect to read one or more HL7 version 2.3.1 delimited ADT A03 messages and write out HL7 v 2.3.1 delimited ACK messages. This requires a File BC to read and write records. We could use one File BC configuration for reading and one for writing, but we can also use a single File BC configuration to both read records from a file and to write records to a different file in the same directory.

Create a "New"  $\rightarrow$  "WSDL Document...", named HL7EASender\_File, as follows:

WSDL Type: Concrete WSDL Document Binding: FILE Type: Poll and Write Back Reply Request Configuration: File Polling: File Name: ADT\_A03\_raw\_%d.hl7

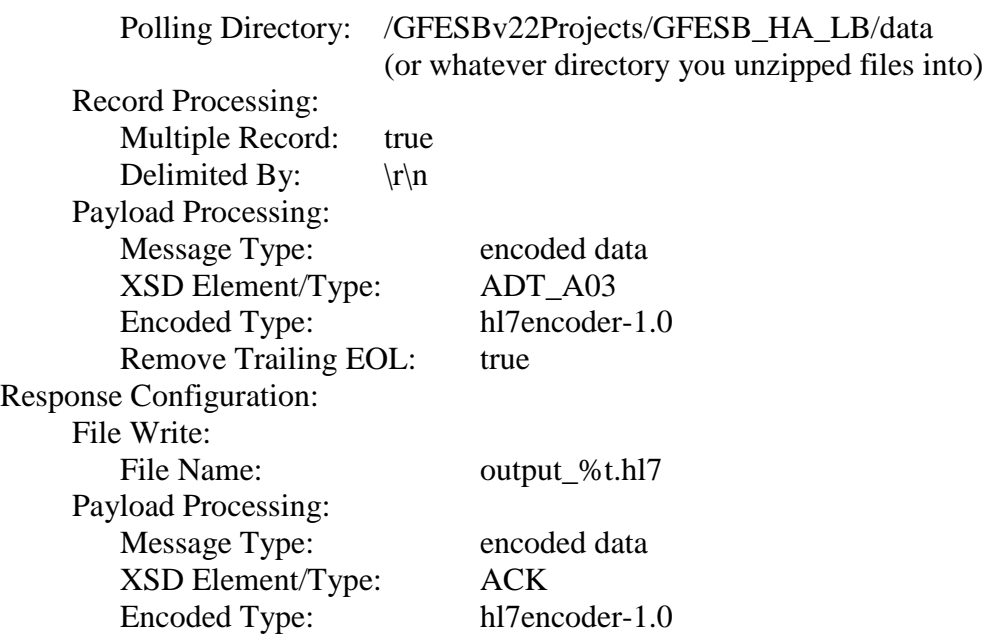

*Expect to hit trouble at this point. The NetBeans tooling in GlassFish ESB v2.2 apparently has a bug that is triggered when configuring a Request/Reply File BC WSDL. Validate XML to see an error.* 

*We asked for ADT\_A03 as the request and ACK as the response. What was produced contained, in source mode, something similar to the following (ADT\_A03 missing and ACK relplicated):* 

```
<tvpes>
    <xsd:schema targetNamespace="http://j2ee.netbeans.org/wsdl/HLJEASender/HLJEASender HLJBC">
        <xsd:import namespace="urn:hl7-org:v2xml" schemaLocation="HL7v231/ACK.xsd"/>
        <xsd:import namespace="urn:hl7-org:v2xml" schemaLocation="HL7v231/ACK.xsd"/>
    </xsd:schema>
</types>
       The ACK.xsd was referenced twice and ADT_A03.xsd not at all. You will need to 
      manually change this to: 
<types>
   <xsd:schema targetNamespace="http://j2ee.netbeans.org/wsdl/HL7EASender/HL7EASender HL7BC">
```
<xsd:import namespace="urn:hl7-org:v2xml" schemaLocation="HL7v231/ADT A03.xsd"/> <xsd:import namespace="urn:hl7-org:v2xml" schemaLocation="HL7v231/ACK.xsd"/> </xsd:schema> </types>

*Once done, Validate XML again. It now should validate.* 

We will use the HL7 BC to interact with the external systems, the HL7 v2 receiver. GlassFish ESB v2.2 distribution does not include the HL7 BC, and as of that release, HL7 BC for v2.2 is no longer a free component, it seems. It is possible to download and install the HL7 BC component from the v2.1 distribution at http://download.java.net/jbi/binaries/installers/singlecomponent/v2.1/nightly/latest/hl7bc-component-installer.jar.

If you are a support customer and have the license and support for the Healthcare Pack, then you can install the HL7 BC in the GalssFish ESB v2.2.

You may need to obtain the HL7 BC form the v2.1 distribution anyway because the HL7 BC in the Healthcare Pack, as at release of GlassFish ESB v2.2, implements incorrect Accept Acknowledgment logic so what is discussed here will not work. I put the issue, with the rationale, to the developers and they are thinking about it.

Create a "New"  $\rightarrow$  "WSDL Document...", named HL7EASender\_HL7BC, as follows:

WSDL Type: Concrete WSDL Document Binding: HL7 Type: HL7 Version 2 – Outbound

Click the "Add two-way operation" button then enter and change, from default.

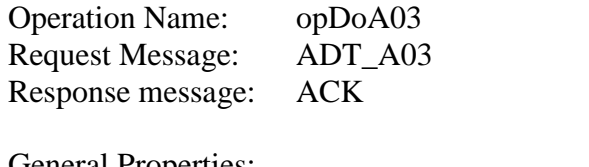

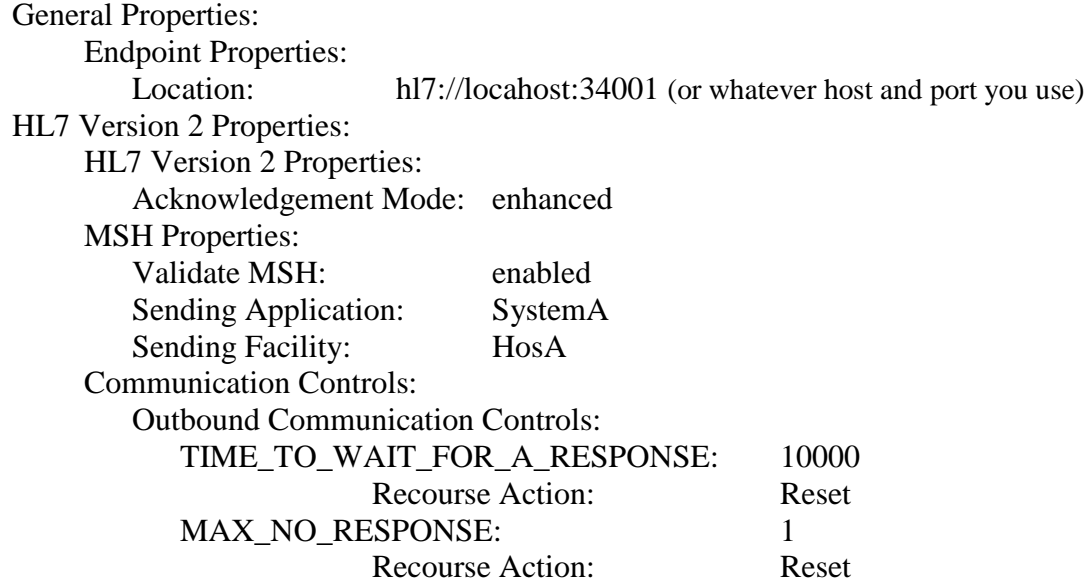

*Expect to hit trouble at this point. The NetBeans tooling in GlassFish ESB v2.2 apparently has a bug that is triggered when configuring a Request/Reply HL7 BC WSDL. Validate XML to see an error.* 

*We asked for ADT\_A03 as the request and ACK as the response. What was produced contained, in source mode:* 

| <types></types>                                                                                                    |
|----------------------------------------------------------------------------------------------------|
| <xsd:schema targetnamespace="http://j2ee.netbeans.org/wsdl/HL7EASender/HL7EASender HL7BC"></xsd:schema>                                                                                                    |
| <xsd:import namespace="urn:hl7-org:v2xml" schemalocation="HL7v231/ACK.xsd"></xsd:import>                                                                                                    |
| <xsd:import namespace="urn:hl7-orq:v2xml" schemalocation="HL7v231/ACK.xsd"></xsd:import>                                                                                                    |
| $\langle xsd:schema \rangle$                                                                                                    |
| $\langle$ /types>                                                                                                    |
| The ACK xsd was referenced twice and ADT_A03,xsd not at all. You will need to<br>manually change this to:                                                                                                    |
| <types></types>                                                                                                    |
| <xsd:schema targetnamespace="http://j2ee.netbeans.org/wsdl/HL7EASender/HL7EASender_HL7BC"><br/><xsd:import namespace="urn:hl7-org:v2xml" schemalocation="HL7v231/ADT A03.xsd"></xsd:import><br/><xsd:import namespace="urn:hl7-org:v2xml" schemalocation="HL7v231/ACK.xsd"></xsd:import></xsd:schema> |
| $\langle xsd:schema \rangle$                                                                                                    |
| $\langle$ /types>                                                                                                    |

*Once done, Validate XML again. It now should validate.* 

With both binding component configurations complete we can proceed to build the BPEL process to process HL7 messages.

Open the HL7EASender.bpel process. Drag the HL7EASender\_File WSDL onto the left hand swim line, renaming the partner link to FileRR, and HL7EASender\_HL7BC to the right hand swim line, renaming the partner link to HL7RR.

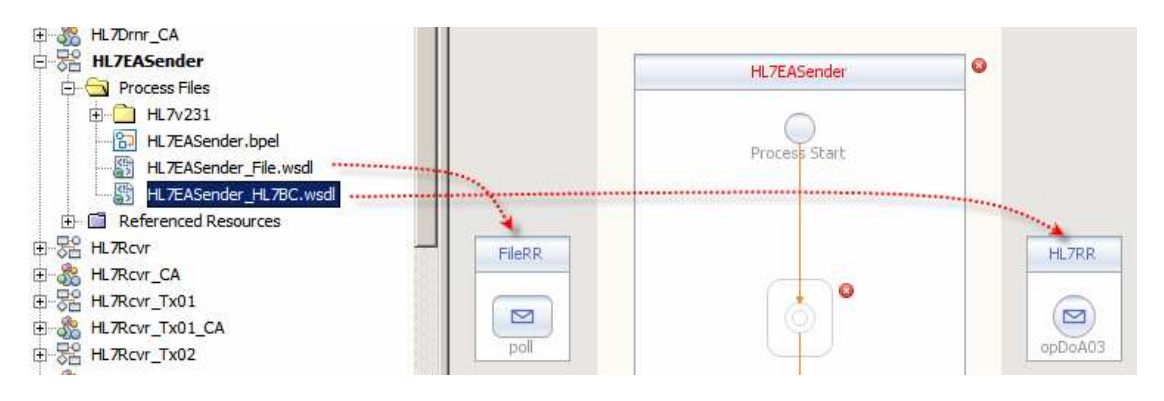

Add Receive, Assign, Invoke, Assign and Reply, and connect as shown.

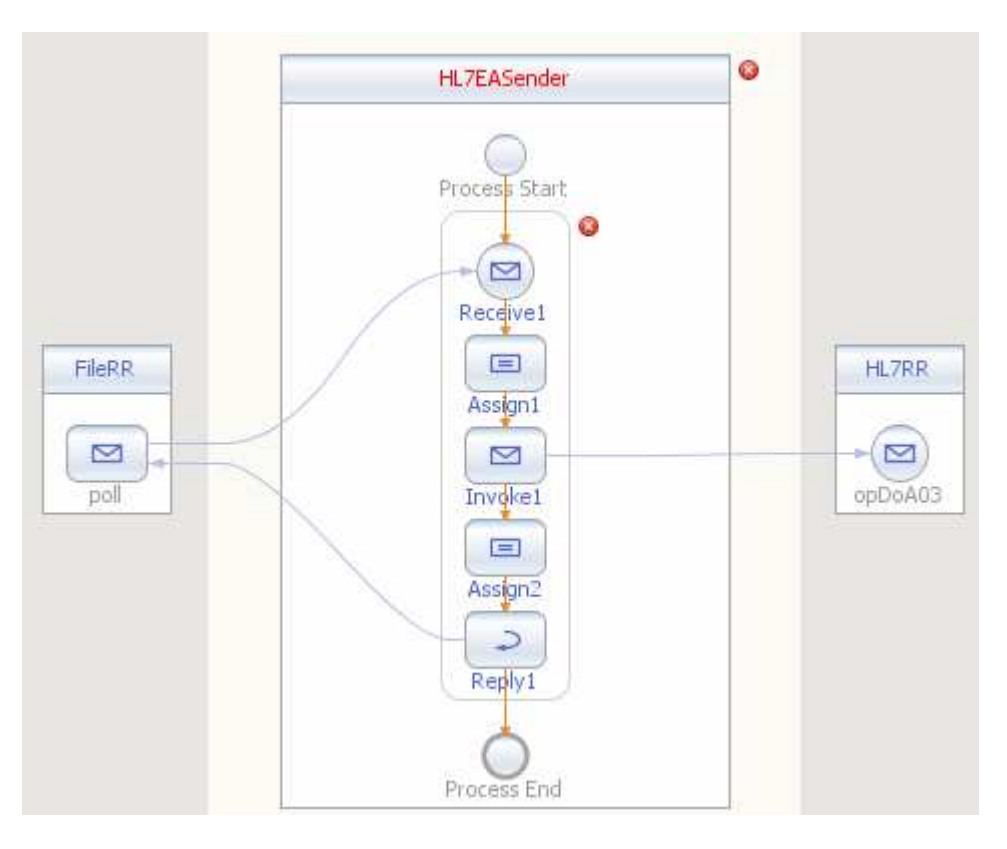

For Receive1 activity, create an Input Variable, vA03In. For Invoke1 Activity, create an Input Variable vA03Req and an Output Variable vACKRes.

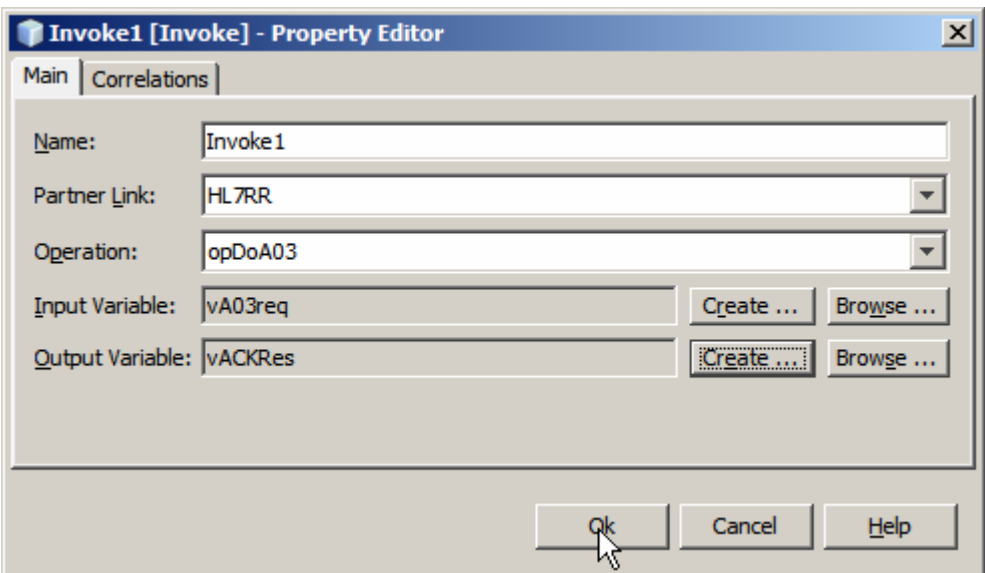

For Reply1 activity, create a Normal Response Output Variable vACKOut.

Open Assign1 activity in Mapper and map:

#### vA03In $\rightarrow$ part1 to vA03Req $\rightarrow$ part1

String literal "AL" to vA03Rep->part1->MSH->Accept Acknowledgement Type Empty string to vA03Rep $\rightarrow$ part1 $\rightarrow$ MSH $\rightarrow$ Application Acknowledgement Type

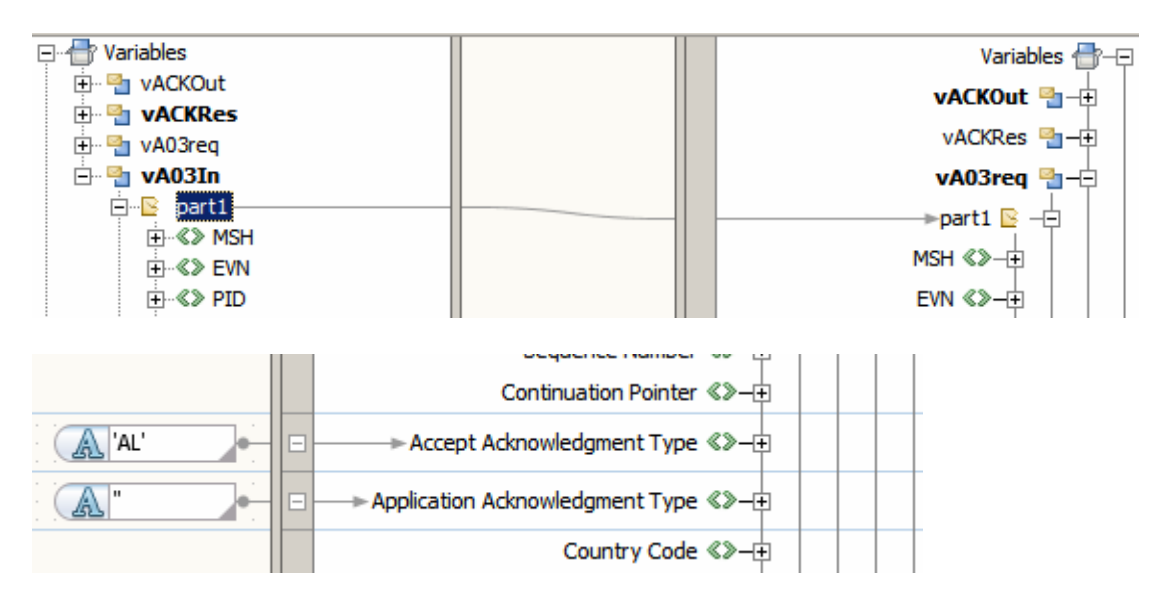

Switch to Design view and open Assign2 activity in Mapper.

Map vACKRes $\rightarrow$ part1 to vACKOut $\rightarrow$ part1

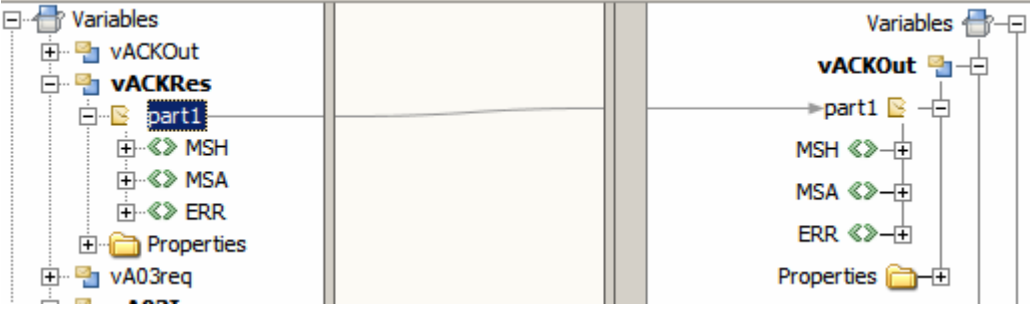

Add mapping for dynamically setting file name for the acknowledgement file, as follows:

Map concatenation of vA03In $\rightarrow$ part2 $\rightarrow$ MSH $\rightarrow$ Message Control ID, and a String Literal "\_02ACK\_%t.hl7" to vACKOut→Properties→File BC→Outbound→File Name.

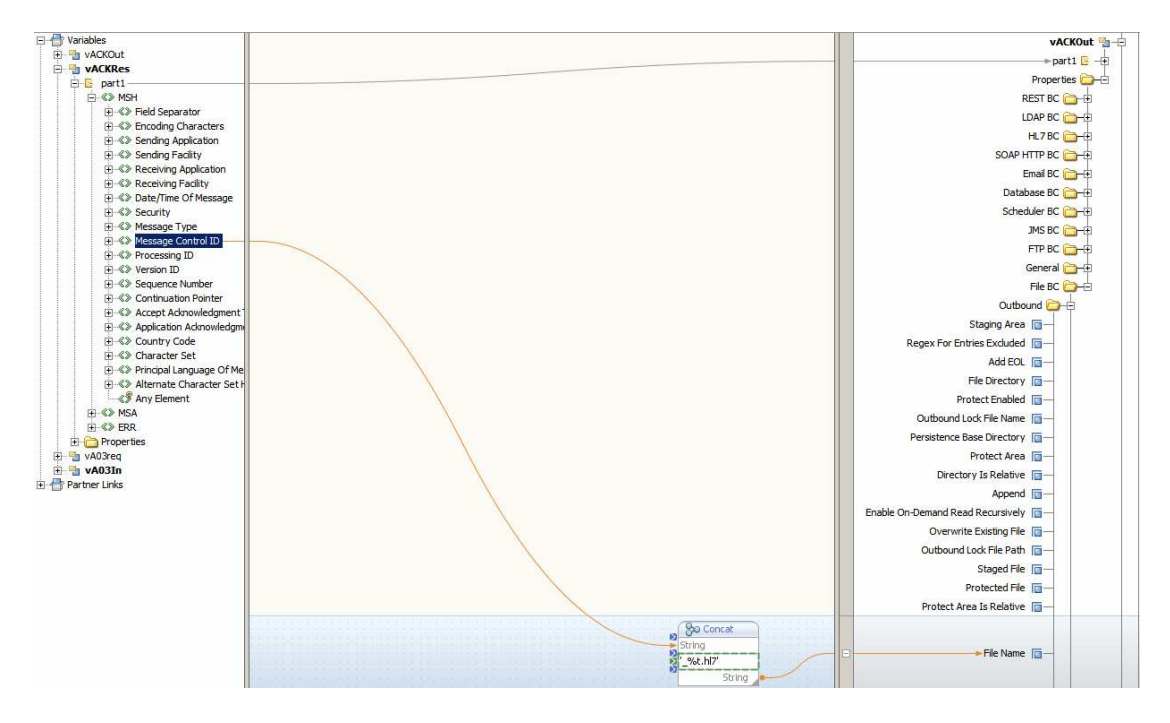

Build the project, to make sure it validates and builds.

Create "New Project" $\rightarrow$ "SOA" $\rightarrow$ "Composite Application", named HL7EASender\_CA.

Drag the BPEL Module project, HL7EASender, onto the "JBI Modules" part of the CASA Editor. Build the project.

Serialize message processing by setting the QoS Max Concurrency Limit to 1 on the File BC to BPEL Process link.

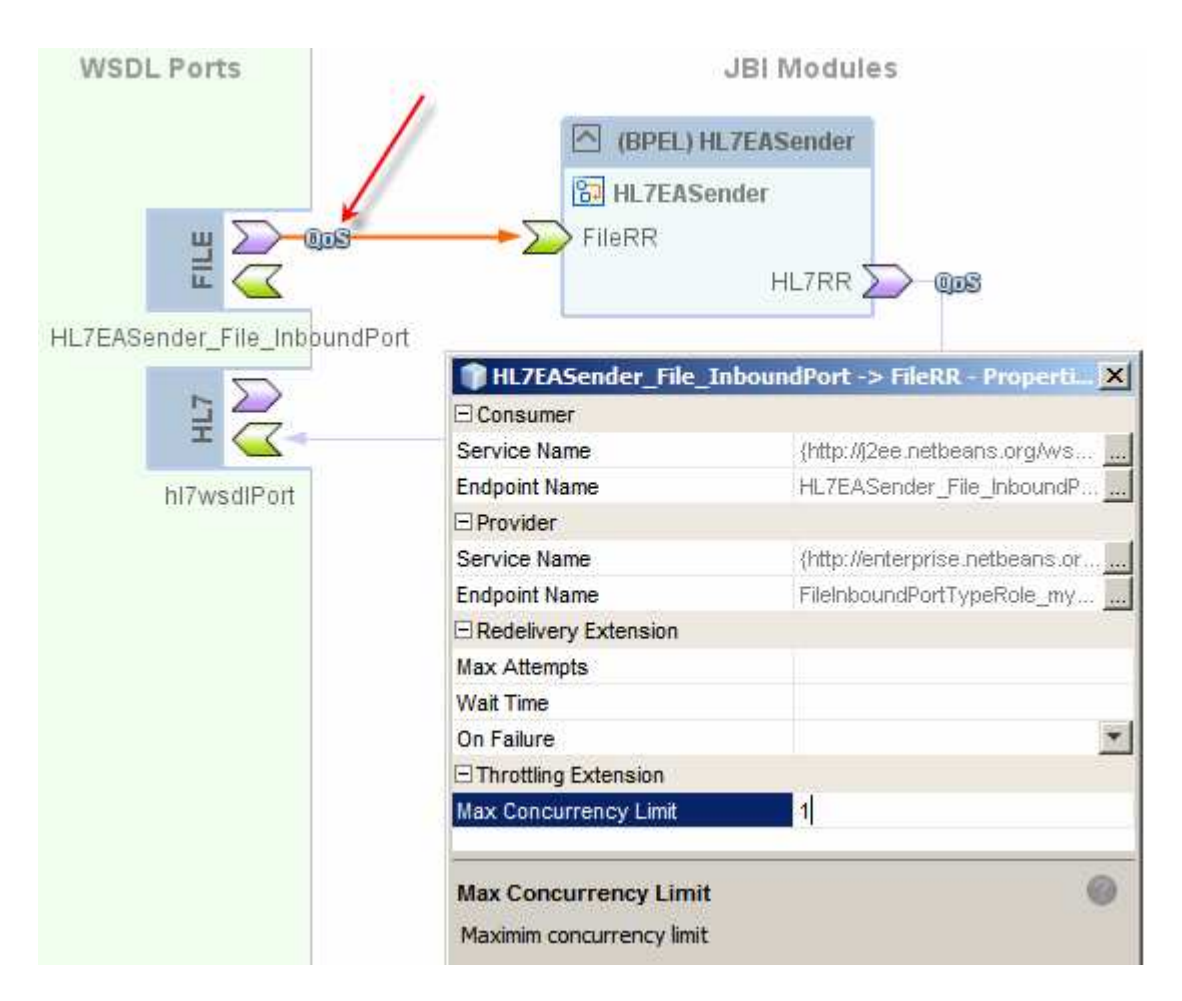

Deploy the project.

# **Construct HL7 Responder Project**

The responder will receive a HL7 v2 message, write its content to the file system file, use its MSH segment to construct and acknowledgement, and send the acknowledgement back to the sender.

Create "New Project">"SOA">"BPEL Module Project", named HL7EAResponder.

Create a sub-folder, HL7v231, in the "Process Files" folder. Right click the name of the subfolder and choose "New"  $\rightarrow$  "External XML Schema Document(s)". Locate the ACK.xsd and ADT\_A03.xsd in the hl7 v2.3.1 folder hierarchy hl7v2xsd/2.3.1, and choose them.

Supplementary files, included in ACK.xsd and ADT\_A03.xsd, were added as well.

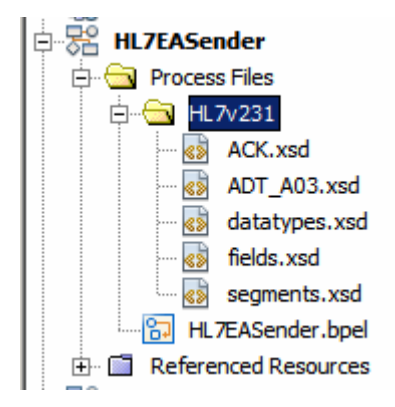

We expect to receive HL7 version 2.3.1 delimited ADT A03 messages and send back HL7 v 2.3.1 delimited ACK messages. We also expect to be writing messages to a files.

Create a "New"  $\rightarrow$  "WSDL Document...", named HL7EAResponder\_HL7BC, as follows:

WSDL Type: Concrete WSDL Document Binding: HL7 Type: HL7 Version 2 – Inbound

Click the "Add two-way operation" button then enter and change, from default.

Operation Name: opDoA03 Request Message: ADT\_A03 Request Message Type (MSH-9): ADT^A03 Response message: ACK

General Properties: Endpoint Properties: Location: hl7://locahost:34001 (or whatever host and port you use) HL7 Version 2 Properties: HL7 Version 2 Properties: Acknowledgement Mode: enhanced MSH Properties: Validate MSH: enabled Sending Application: SystemA Sending Facility: HosA

*Expect to hit trouble at this point. The NetBeans tooling in GlassFish ESB v2.2 apparently has a bug that is triggered when configuring a Request/Reply HL7 BC WSDL. Validate XML to see an error.* 

*We asked for ADT\_A03 as the request and ACK as the response. What was produced contained, in source mode:* 

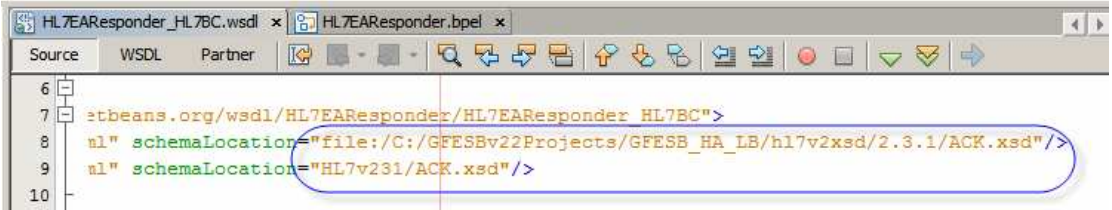

*The ACK.xsd was referenced twice and ADT\_A03.xsd not at all. You will need to manually change this to:* 

|        |                                  |                                                                                      | HL TEAResponder_HL TBC.wsdl * x   8 HL TEAResponder.bpel x |  |  |     |    |                      |  |  |
|--------|----------------------------------|--------------------------------------------------------------------------------------|------------------------------------------------------------|--|--|-----|----|----------------------|--|--|
| Source | WSDL                             | Partner                                                                              | īФ                                                         |  |  | 名 ? | 目子 |                      |  |  |
| $6 -$  |                                  |                                                                                      |                                                            |  |  |     |    |                      |  |  |
|        |                                  |                                                                                      |                                                            |  |  |     |    |                      |  |  |
| $7 -$  |                                  |                                                                                      |                                                            |  |  |     |    | TEAResponder HL7BC"> |  |  |
|        | etbeans.org/wsdl/HL7EAResponder/ |                                                                                      |                                                            |  |  |     |    |                      |  |  |
| 8<br>9 |                                  | al" schemaLocation="HL7v231/ADT A03.xsd"/><br>nl" schemaLocation="HL7v231/ACK.xsd"/> |                                                            |  |  |     |    |                      |  |  |

*Once done, Validate XML again. It now should validate.* 

Create "New" $\rightarrow$ "WSDL Document...", named HL7EAResponder\_FileOut, as follows:

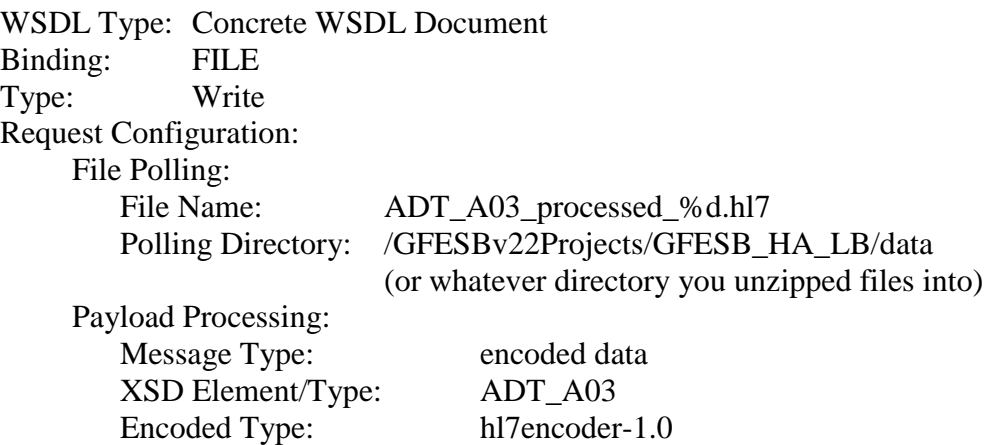

With both binding component configurations complete we can proceed to build the BPEL process to process HL7 messages.

Open the HL7EAResponder.bpel process. Drag the HL7EAResponder\_HL7BC WSDL onto the left hand swim line, renaming the partner link to HL7RR, and HL7EAResponder\_FileOut to the right hand swim line, renaming the partner link to FileOut.

Add Receive, Assign, Invoke, Assign and Reply activities to the process model and connect as shown.

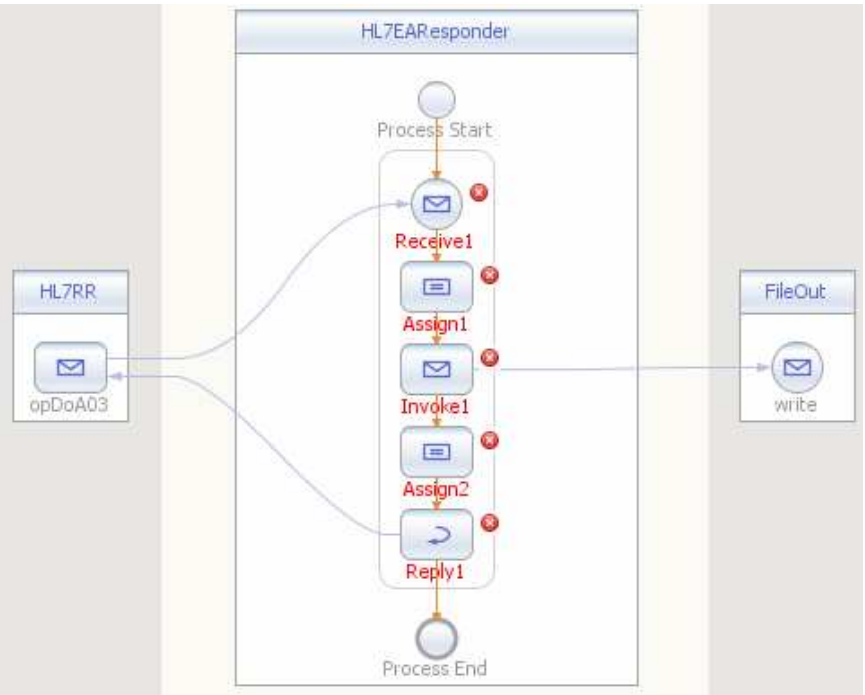

To Receive1 activity add Input Variable vA03In.

To Invoke activity add Input Variable vA03Out.

To Reply1 activity add Normal Response Output Variable vACKOut.

Select Assign1 and map vA03In $\rightarrow$ part1 to vA03Out $\rightarrow$ part1.

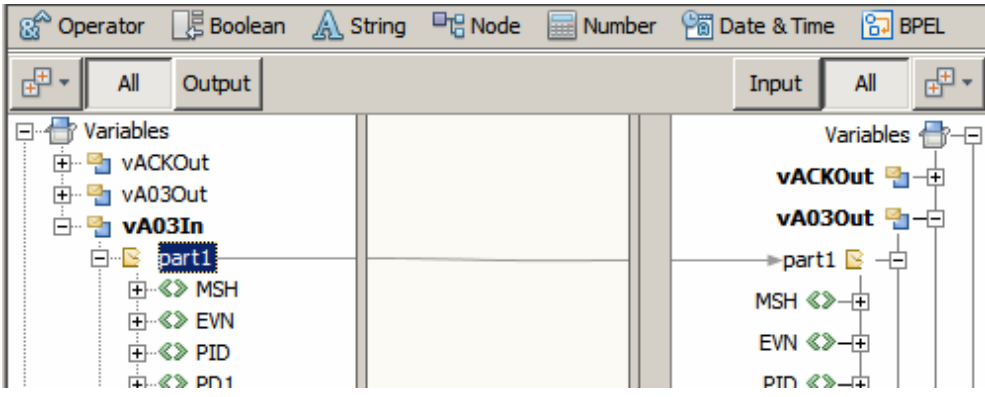

Add mapping for dynamically setting file name for the acknowledgement file, as follows:

Map concatenation of vA03In $\rightarrow$ part2 $\rightarrow$ MSH $\rightarrow$ Message Control ID, and a String Literal "\_01MSG\_%t.hl7" to vA03Out→Properties→File BC→Outbound→File Name.

Switch back to Design mode and open Assign2 in Mapper.

Map MSH as follows:

vA03In→part1→MSH to vACKOut→part1→MSH

 $vA03In\rightarrow$  part1 $\rightarrow$ MSH $\rightarrow$ Sending Application to vACKOut $\rightarrow$ part1 $\rightarrow$ MSH $\rightarrow$ Receiving Application

vA03In→part1→MSH→Sending Facility to to vACKOut→part1→MSH→Receiving facility

 $vA03In\rightarrow$  part1 $\rightarrow$ MSH $\rightarrow$ Receiving Application to  $vACKOut\rightarrow$  part1 $\rightarrow$ MSH $\rightarrow$ Sending Application

 $vA03In\rightarrow$  part1 $\rightarrow$ MSH $\rightarrow$ Receiving facility to vACKOut $\rightarrow$  part1 $\rightarrow$ MSH $\rightarrow$ Sending Facility

BPEL $\rightarrow$ Current Date/Time literal to vACKOut $\rightarrow$ part1 $\rightarrow$ MSH $\rightarrow$ Date/Time Of Message

String Literal "ACK" to vACKOut $\rightarrow$ part1 $\rightarrow$ MSH $\rightarrow$ Message Type $\rightarrow$ message type String Literal "" to vACKOut $\rightarrow$  part1 $\rightarrow$ MSH $\rightarrow$ Message Type $\rightarrow$ trigger event

Concatenation of vA03In $\rightarrow$ part1 $\rightarrow$ MSH $\rightarrow$ Message Control ID, and String Literal "\_by\_HL7EAResponder" to vACKOut $\rightarrow$ part1 $\rightarrow$ MSH $\rightarrow$ Message Control ID

Literal String "" to vACKOut→part1→MSH→Accept Acknowledgement Type

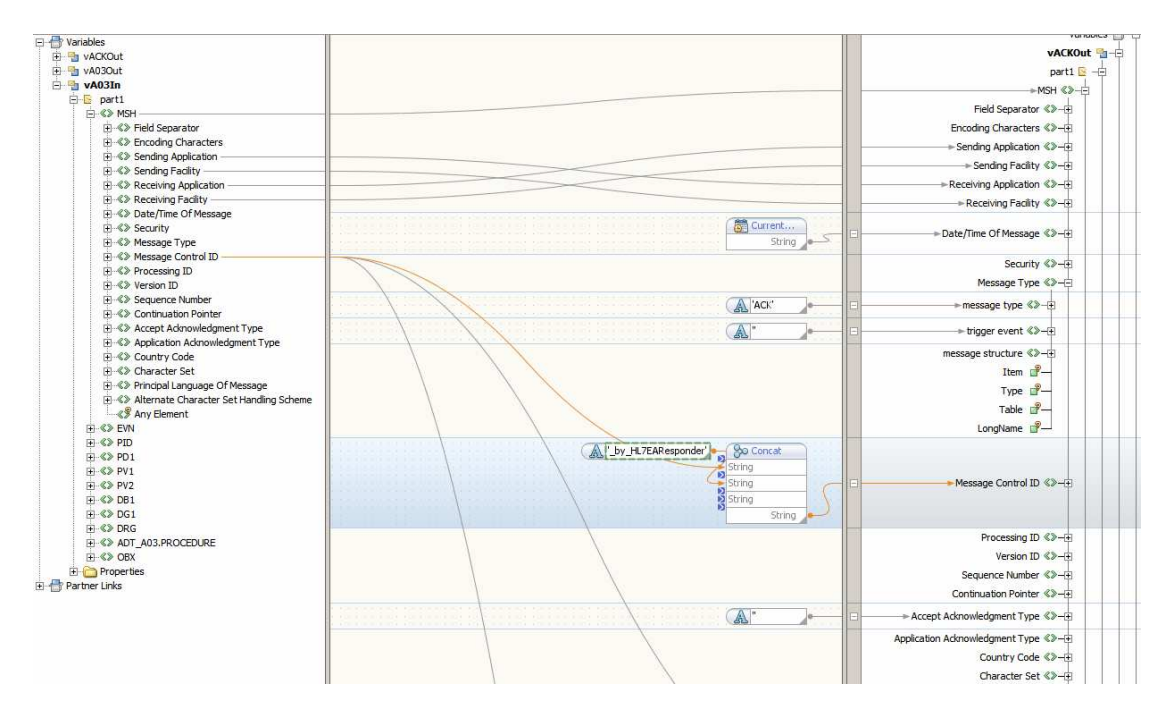

Map MSA as follows:

String Literal "CA" to vACKOut→part1→MSA→Acknowledgement Code

vA03In→part1→MSH→Message Control ID to vACKOut→part1→MSA→Message Control ID

String Literal "All is well" to vACKOut $\rightarrow$ part1 $\rightarrow$ MSA $\rightarrow$ Text Message

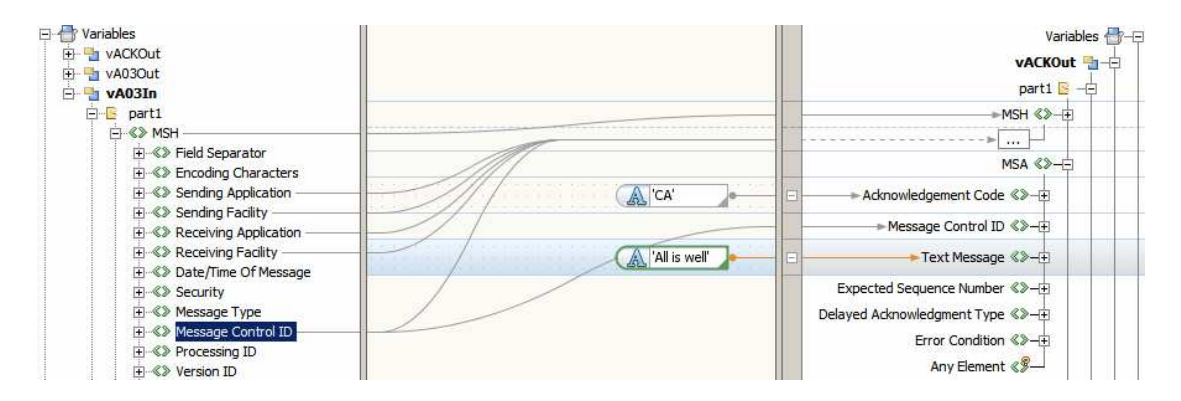

Build the project.

Create "New Project" → "SOA" → "Composite Application", named HL7EAResponder\_CA.

Drag the HL7EAResponder BPEL Module project onto the CASA Editor canvas, Build and Deploy.

#### **Exercise the solution**

Submit the file, ADT\_A03\_raw\_1.hl7, by copying to directory /GFESBv22Projects/GFESB\_HA\_LB/data (or whatever directory you have the File BC polling).

Once processing finishes you should see a couple of files in the data directory:

```
CTLID_20080910112956_01MSG_20100113-12-49-54-828.hl7
CTLID_20080910112956_by_HL7EAResponder_02ACK_20100113-12-49-56-546.hl7
```
Open the \_02ACK\_ file with a text editor and inspect the content.

```
1 MS
2 MSA | CA | CTLID 20080910112956 | All is well
\overline{\mathbf{3}}
```
Copy file ADT\_A03\_raw\_1.hl7, renaming it to ADT\_A03\_raw\_0.hl7. Use a Hex editor, or another editor that will not change carriage returns in the file to New Liens or some such garbage, and change the Processing ID "P" to "D" - MSH-11.

Submit this file to verify MSH validation Recall we configured this on the outbound and the inbound sides.

You should get a trace similar to this:

```
[#|2010-01-13T12:51:44.640+1100|INFO|sun-
appserver2.1|com.sun.jbi.hl7bc.extservice.HL7OutboundMessageValidationProcessor| Threa
dID=86;_ThreadName=HL7BC-OutboundReceiver-3;|HL7BC-I0171: Validating the HL7 message 
in Outbound|#] 
[#|2010-01-13T12:51:44.640+1100|INFO|sun-
```

```
appserver2.1|com.sun.jbi.hl7bc.extservice.HL7OutboundMessageValidationProcessor|_Threa
```
dID=86;\_ThreadName=HL7BC-OutboundReceiver-3;|HL7BC-I0164: MSH-1 field separator Value is ||#]

[#|2010-01-13T12:51:44.640+1100|INFO|sunappserver2.1|com.sun.jbi.hl7bc.extservice.HL7OutboundMessageValidationProcessor|\_Threa dID=86;\_ThreadName=HL7BC-OutboundReceiver-3;|HL7BC-I0165: MSH-2 encoding characters value is  $\sim\&|$ #]

[#|2010-01-13T12:51:44.640+1100|INFO|sunappserver2.1|com.sun.jbi.hl7bc.extservice.HL7OutboundMessageValidationProcessor|\_Threa dID=86;\_ThreadName=HL7BC-OutboundReceiver-3;|HL7BC-I0166: MSH-10 message control id is CTLID\_20080910112956|#]

[#|2010-01-13T12:51:44.640+1100|INFO|sunappserver2.1|com.sun.jbi.hl7bc.extservice.HL7OutboundMessageValidationProcessor|\_Threa dID=86;\_ThreadName=HL7BC-OutboundReceiver-3;|HL7BC-I0167: MSH-11 processing id is D|#]

[#|2010-01-13T12:51:44.640+1100|SEVERE|sunappserver2.1|com.sun.jbi.hl7bc.extservice.HL7OutboundMessageValidationProcessor|\_Threa dID=86;\_ThreadName=HL7BC-OutboundReceiver-3;\_RequestID=579e40bc-3124-47a4-abccac8cf0f6718a;|HL7BC-E0289: MSH Validation failed; Processing IDs DO NOT match : D|#]

[#|2010-01-13T12:51:44.640+1100|SEVERE|sunappserver2.1|com.sun.jbi.hl7bc.extservice.HL7OutboundMessageValidationProcessor|\_Threa dID=86;\_ThreadName=HL7BC-OutboundReceiver-3;\_RequestID=579e40bc-3124-47a4-abccac8cf0f6718a;|HL7BC-E0285: MSH segment validation failed|#]

[#|2010-01-13T12:51:44.640+1100|SEVERE|sunappserver2.1|com.sun.jbi.hl7bc.OutboundMessageProcessor|\_ThreadID=86;\_ThreadName=HL7BC -OutboundReceiver-3;\_RequestID=579e40bc-3124-47a4-abcc-ac8cf0f6718a;|HL7BC-E0209: Failed to process the message exchange with ID 246246245809757-33290- 134826403046250037 and exchange pattern http://www.w3.org/2004/08/wsdl/in-out due to error: HL7BC-E0206: Unable to process message exchange 246246245809757-33290- 134826403046250037 as the normalized message has failed the MSH validation check. The validation error code is: 202, and error message is: Unsupported Processing ID java.lang.Exception: HL7BC-E0206: Unable to process message exchange 246246245809757- 33290-134826403046250037 as the normalized message has failed the MSH validation check. The validation error code is: 202, and error message is: Unsupported Processing ID

at

com.sun.jbi.hl7bc.OutboundMessageProcessor.processRequestReplyOutbound(OutboundMessage Processor.java:552) at

com.sun.jbi.hl7bc.OutboundMessageProcessor.processMessage(OutboundMessageProcessor.jav a:318)

at com.sun.jbi.hl7bc.OutboundAction.run(OutboundAction.java:66)

 at java.util.concurrent.ThreadPoolExecutor\$Worker.runTask(ThreadPoolExecutor.java:886) at

java.util.concurrent.ThreadPoolExecutor\$Worker.run(ThreadPoolExecutor.java:908) at java.lang.Thread.run(Thread.java:619)

|#]

Message validation failed at the sending HL7 BC. Note that no acknowledgement was returned to the HL7EASender process. It got a Fault, which it could handle.

Modify the HL7EASender\_HL7BC WSDL and disable MSH Validation.

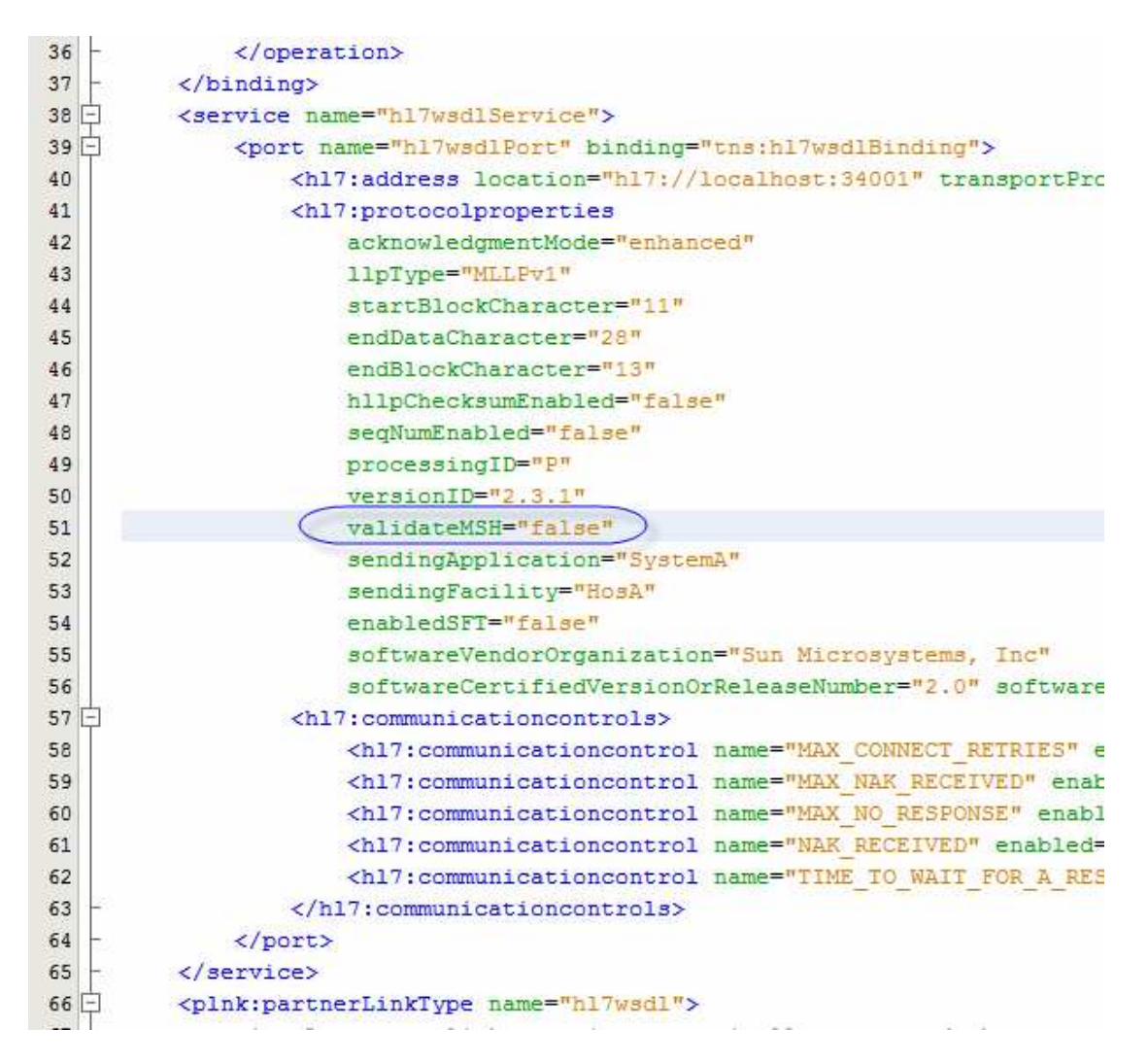

Build and Deploy the HL7EASender, and submit the file with invalid Processing ID.

Note that an ACK was generated by the HL7 BC in the HL7EAReceiver project, without actually invoking the BPEL Module. The ACK is a negative ACK, complaining that the Processing ID in the incoming message is not valid.

```
1 MSH
                HosA12008091011295611ACKICTLID 200809101129561D12.3.
2 MSA | CR | CTLID 20080910112956
3 ERR | MSH^^^202&Unsupported Processing ID
```
The message was not delivered to the BPEL process therefore it was not written out to the file.

The HL7 BC at the receiver side has the smarts to reject (CR) messages it does not like, as per HL7 v2.3.1 Enhanced Acknowledgment processing rules. While in this case the HL7 BC validates and rejects invalid messages (Validate MSH = true), the BPEL process could have done this explicitly as well. It is up to the designer to determine where acknowledgments are generated.

## **Summary**

This Note walked through development of two BPEL Module-based solutions that cooperated in generating and processing Enhanced Accept Acknowledgements using HL7 v2.3.1 messages. In addition, the solutions were used to illustrate receiving HL7 BC ACK generation, when receiving an invalid HL7 message.